## 一、 规范使用学生证

学生证是学生学籍身份证明,由学院学生处统一签发,凡我院学 生须规范使用学生证,具体规范如下:

(一)核实信息

学生证作为学生身份证明,所登载内容须与学生学籍信息一致, 如有不一致,学生须及时到学生处申请更改学生证信息。

(二)注册登记

学生在每学期开学时须将学生证交至所在系部,由系部负责加盖 注册章,未盖注册章的学生证无效。

(三)妥善保管

学生应妥善保管学生证,不得涂改或转借他人,如将学生证转借 他人导致不良后果,由学生本人承担;学生证如有损坏或遗失,应及 时到学生处申请补发。

(四)人手一证

学生只能持有一本学生证。因学生证损坏需要补办新证的,或因 学生证丢失补办新证后又找回原证的,应将原证交至学生处注销。

(五)实时更新

学生证内容如因个人信息变更需要修改,或因学籍变动(转专业、 休学、复学等)、延期毕业等原因需延长学生证有效期,学生本人须持 身份证、学生证和有关部门的证明材料到学生处办理;学生毕业、转 学、退学或其他原因离校时,须到学生处注销学生证。

# 二、 正确使用火车票优惠卡

为防范使用虚假学生证购买优惠火车票,教育部、铁路总公司 在全国大中专学生中推行使用"火车票学生优惠卡"。为保证学生正 确使用优惠卡,现将相关事项告知如下:

(一)优惠卡粘贴及保存

优惠卡须粘贴在学生证内页中使用,粘贴后(无论正斜)严禁撕 下,否则将损坏优惠卡;在日常使用中严禁大角度弯曲、折叠优惠卡, 严禁用外力重压优惠卡芯片,严禁将优惠卡浸泡在水中或长期保存在 潮湿的地方。

(二)优惠卡写卡及充值

1.优惠卡写卡

 优惠卡粘贴在学生证内页后,须在优惠卡自助服务终端(安装在 第二办公楼一楼大厅)上写入学生身份信息(注:写入信息须与学生 证上一致)才能正常使用,具体操作步骤见附件。

#### 2.优惠卡充值

 每学年的 10 月 1 日至下学年的 9 月 30 日为一个优惠年度,一个 优惠年度内,学生只能购 4 次优惠票。4 次优惠票购完后,需对优惠卡 充值才能继续使用,新下发的优惠卡已储存 4 次优惠,一般三年制学 生只需充值两次(大二、大三第一学期分别充值一次),优惠卡充值须 在优惠卡自助服务终端上操作,具体步骤见附件。

(三)使用优惠卡购票注意事项

### 1.优惠票购买时间及次数

按照教育部、铁路总公司有关规定,学生持学生证及优惠卡购买

学生票仅限每年的暑假 6 月 1 日至 9 月 30 日、寒假 12 月 1 日至 3 月 31 日,每年最多购买 4 次单程优惠票,当年未用完的优惠次数不能留 至下年使用。

学生如果回家需要中途转车,须在出发地一次性购买联程车票, 或在出发地购买通票后在中转站办理中转签证手续,否则,中途购票 将会再次扣减全年优惠次数。

## 2.购票优惠乘车区间填报及变更

优惠乘车区间,是由学校所在地的火车站名称(常德)和家庭居 住地(父亲或母亲任意一方居住地)站名组成。学生实际乘车区间须 在优惠乘车区间之内才能享受购票优惠。新生入学核准学籍信息时, 学生处会通知乘车学生关注"惠通学子"公众号,并在公众号上完成 乘车区间等信息填报。学生填报的乘车区间会打印在学生证上,也会 写入火车票优惠卡,作为其购优惠票的凭证。

优惠乘车区间一经确定,原则上不允许变更,如有特殊情况需要 变更者,须持学生证、身份证或父母任意一方居住证明,到学生处办 证室(第二办公楼218室)进行更改,受理时间:每周三下午2:30~5:00。

### 3.购学生票须进行资质绑定

资质绑定是指学生出具自己的身份证、学生证及火车票优惠卡, 在车站售票窗口或自动售票机上办理学生身份核验,以核实学生身份 的真实性和购票优惠资格的有效性。

每个优惠年度内必须进行一次资质绑定(以证明仍然在读),之后 才能正常购买学生票和享受电子客票服务(即不用取票,凭购票有效 身份证直接验证检票、进站乘车)。

资质绑定有三种方式:

(1)学生未绑定资质先在网上购票,乘车前必须到车站换纸质票, 换票后自动完成优惠资质绑定;

(2)学生提前到车站进行资质绑定,之后再网上购票;

(3)学生直接到车站窗口或自动售票机购票,购票时完成优惠资 质绑定。

#### 4.网上购票不必填写优惠卡 ID 号

优惠卡 ID 号是优惠卡内部物理序列号,学生在 12306 官网注册时 可不必填写。

#### 5.可购买学生票的车次

家庭与学校之间的所有车次均可购买。购买硬座时享受半价优惠, 硬卧、软座、软卧均不享受优惠;高铁、动车组只发售二等座的学生 票,票价为全价票的 75%。

### 三、 补办学生证、火车票优惠卡

## 1.只补办学生证或学生证及火车票优惠卡同时补办

网上办理,申报时间:每周一至周三,具体操作见下方绿色海 报(校牌补办见下方蓝色海报)。

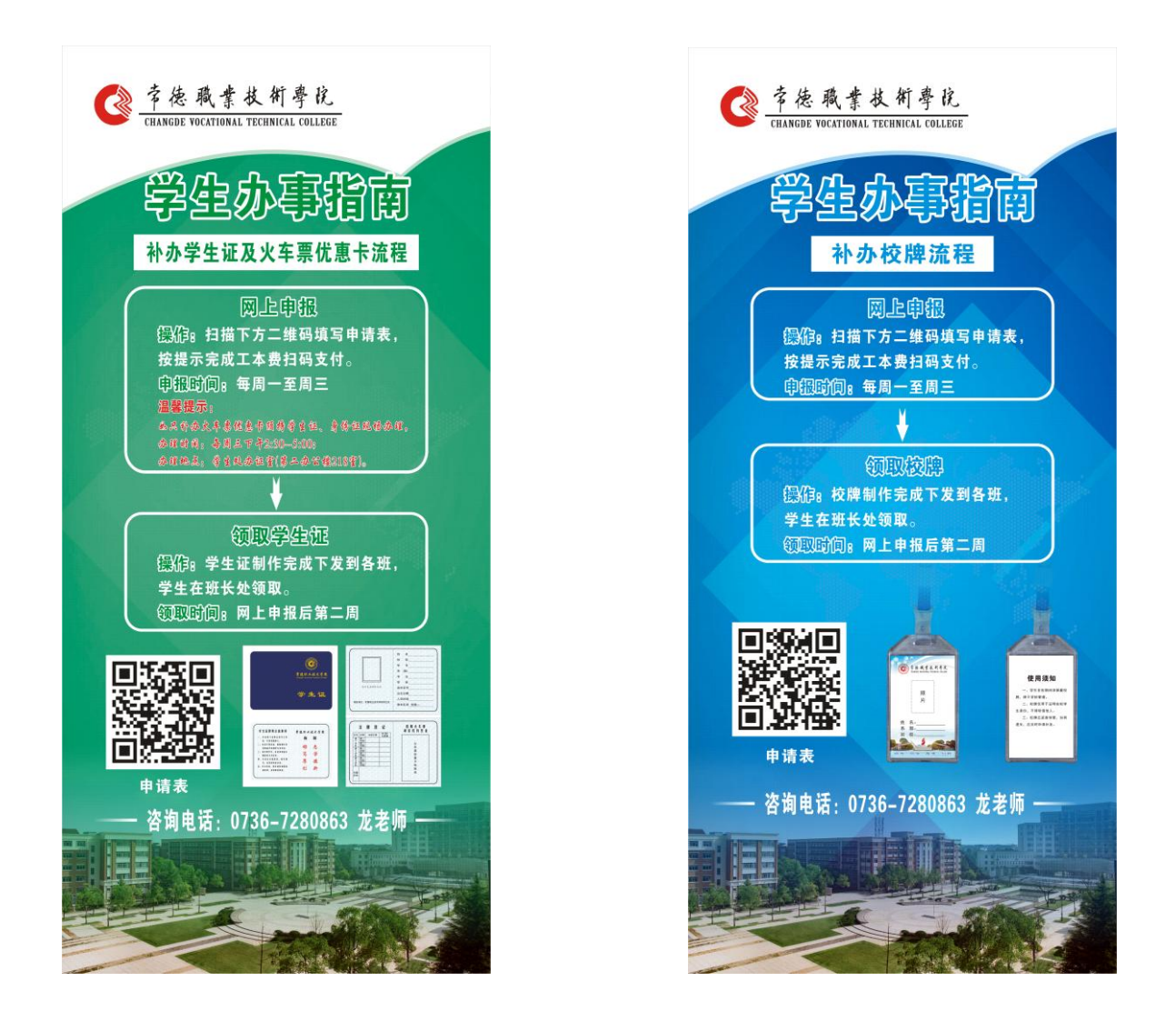

# 2.有学生证,只需补办火车票优惠卡

持学生证、身份证现场办理,受理时间:每周三下午 2:30~5:00, 地点:学生处办证室(第二办公楼 218 室)。

附件:火车票优惠卡自助服务终端写卡、充值及查询操作流程

学生处

2020 年 12 月 15 日

附件:

# 火车票优惠卡自助服务终端写卡、充值及查询操作流程

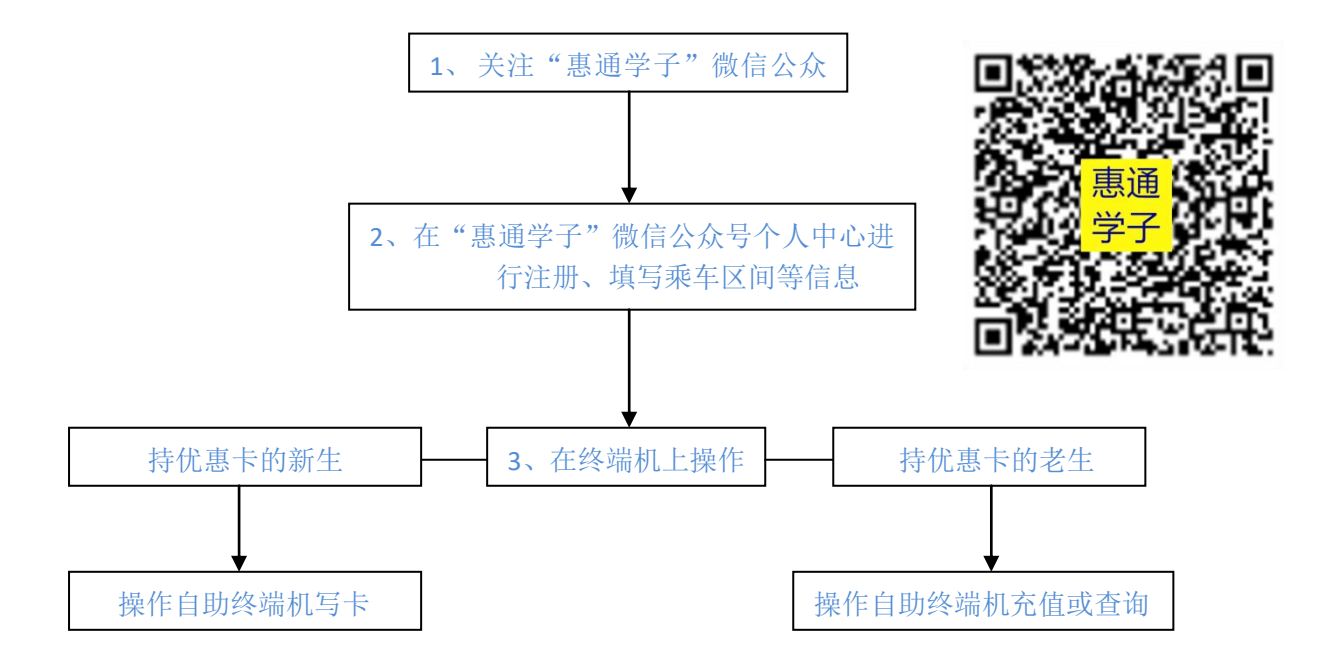

#### 写卡操作步骤:

- (1) 点击屏幕主页的写卡按钮,按照页面提示,将二代身份证放置在自助终端左下方指定区域内;
- (2) 查看并确认个人信息,进入下一步;
- (3) 按照页面提示,将优惠卡放置在自助终端右下方指定区域内;
- (4) 进入信息确认页面,确认写入信息(写入信息须与学生证内信息保持一致),点击写入(写卡时禁止 移动优惠卡或将优惠卡拿开);
- (5) 写入成功,完成操作,收好身份证和优惠卡。

#### 充值操作步骤:(每学年只能充值一次)

- (1)点击屏幕主页的充值按钮,进入登录页面按照页面提示,将优惠卡放置在自助终端右下方指定区域内;
- (2)进入充值操作页面,确认个人信息及充值信息后,点击充值;
- (3)充值成功,完成操作,收好优惠卡。

#### 查询操作步骤:

- (1)点击屏幕主页的查询按钮,进入查询页面;
- (2)按照页面提示,将优惠卡放置在自助终端右下方指定区域内;
- (2)进入查询结果页面,确认个人信息,收好优惠卡。